# **Lehigh University [Lehigh Preserve](http://preserve.lehigh.edu?utm_source=preserve.lehigh.edu%2Fetd%2F2220&utm_medium=PDF&utm_campaign=PDFCoverPages)**

[Theses and Dissertations](http://preserve.lehigh.edu/etd?utm_source=preserve.lehigh.edu%2Fetd%2F2220&utm_medium=PDF&utm_campaign=PDFCoverPages)

1-1-1984

# Productivity aids for software development.

Lester L. Zern

Follow this and additional works at: [http://preserve.lehigh.edu/etd](http://preserve.lehigh.edu/etd?utm_source=preserve.lehigh.edu%2Fetd%2F2220&utm_medium=PDF&utm_campaign=PDFCoverPages) Part of the [Computer Sciences Commons](http://network.bepress.com/hgg/discipline/142?utm_source=preserve.lehigh.edu%2Fetd%2F2220&utm_medium=PDF&utm_campaign=PDFCoverPages)

# Recommended Citation

Zern, Lester L., "Productivity aids for software development." (1984). *Theses and Dissertations.* Paper 2220.

This Thesis is brought to you for free and open access by Lehigh Preserve. It has been accepted for inclusion in Theses and Dissertations by an authorized administrator of Lehigh Preserve. For more information, please contact [preserve@lehigh.edu.](mailto:preserve@lehigh.edu)

PRODUCTIVITY AIDS **FOR** SOFTWARE DEVELOPMENT

> **by** LESTER L. ZERN

A Thesis Fresented to the Graduate Committee Tof Lehigh University  $\mathcal{L}^{\pm}$ in Candidacy for the Degree of  $\mathbf{1} \mathbf{n}$ 

Computing Science

Lehigh University 1984

ProQuest Number: EP76495

All rights reserved

INFORMATION TO ALL USERS The quality of this reproduction is dependent upon the quality of the copy submitted.

In the unlikely event that the author did not send a complete manuscript and there are missing pages, these will be noted. Also, if material had to be removed, a note will indicate the deletion.

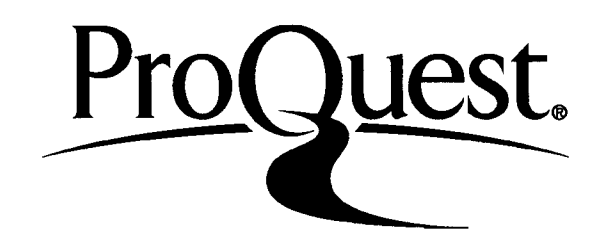

### ProQuest EP76495

Published by ProQuest LLC (2015). Copyright of the Dissertation is held by the Author.

All rights reserved. This work is protected against unauthorized copying under Title 17, United States Code Microform Edition © ProQuest LLC.

> ProQuest LLC. 789 East Eisenhower Parkway P.O. Box 1346 Ann Arbor, Ml 48106-1346

s thesis is accepted and approved in partial fulfillment of the requirements for the degree of Master of Science.

 $\mathbf{1}^{\top}\mathbf{1}$ 

duly 30 1984

 $\mathcal{C}$ 

Professor in Charge

Chairman of Department

# TABLE OF CONTENTS

 $\ddot{\phantom{a}}$ 

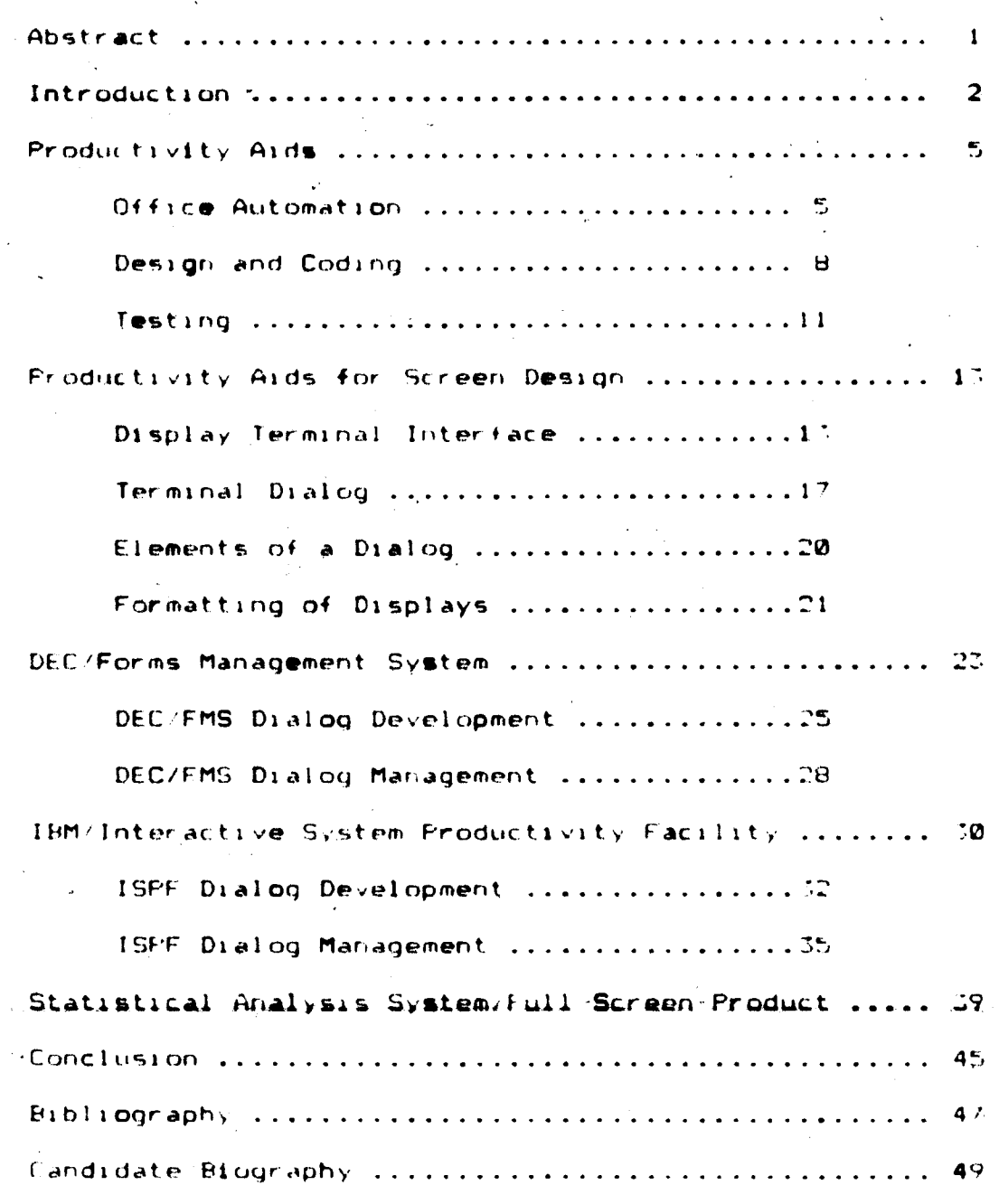

 $\frac{1}{2}$   $\frac{1}{2}$ 

**ABSTRACT**

**Productivity is one of the most tal ted about subjects in data processing today. It seemingly is the concern of everyone from the board of directors, to the manager of data processing, to the software designers, and programmers. Litewi-ai?, there is <sup>a</sup> new .<war entsc that productivity is more than just volume. It includes the quality and reliability**  **of the software pr odui t and the efficiency with which the product is produced.**

**This paper reviews <sup>a</sup> class of tools that affect the whole environment of software development! productivity «uda. Since software development <sup>1</sup> <sup>s</sup> becoming more <sup>1</sup> i <sup>I</sup> e a software factory, productivity aids play <sup>a</sup> vital part in increased productivity. These tools are what may be called "captured intelligence". They represent the cumulative <sup>I</sup> riowl edge arid effort of many people. Various tools have evolved out of <\* need to improve the quality and consistency of the software svstem being developed. Software engineer my ha a improved our software development techniques. Productivity aids <<rp one way in which one can implement man, of these techniques.**

**Productivity aids and their application to specific rtr e««s of software development** *»r* **<sup>e</sup> reviewed. After this, <sup>a</sup>** detailed review of productivity aids for display terminal **screen design is presented.** *%*

 $\mathbf{I}$ 

#### **PRODUCTIVITY AIDS FUR SOFTWARE DEVELOPMENT**

#### Introduction

**In the early 1960s computerization bee ante a growing actor in business. In the same time span the national productivity level, which had been growing at about 3.2 percent yearly since World War II, suddenly started to drop. It bottomed out at less than <sup>1</sup> percent in the late 1960s and has not regained its growth rate since that time. Many <sup>f</sup> actors contributed to the decline in productivity. The computer , as the perfect replacement for many routine jobs, may have accelerated the decline by alienating many workers. However, without the advent of computers, national productivity would be far lower.**

**With the arrival of computers an extensive set of new carpers was established. Thousands of jobs in the manufacture, mai ntai nance , and pr ogr ammi nq ^of computers were created. One area of computing that is currently recervinq much attention is the productivity o< the software**

#### **development wffort.**

**Productivity is the ability to create a quality software product in a "specified period of time with finite resources. The way <sup>i</sup> r. which the different phases of software development are completed affect?, the overall productivity of the software development effort. Typically, this development i»ffort includes <sup>a</sup> proposal, feasibility studies,**

**system definition \*nd design, programming, implementation, and maintenance. How we interface with the computer system on which <sup>a</sup> software system is bemq developed and what tool\* are available for our use** *can* **affect the ultimate product and the productivity of the system development effort.**

**The advance\* <sup>1</sup> ri electronic technology have Improved t.he cost performance of hardware well beyond the improved cost performance of software engineering. Today we see that machine cost is the major cost tor less than ?J percent of the man-machine interactions. On the other hand, human time is twenty times more expensive than machine time for over 9\* percent of the man machine interactions. Current projert1 on\* indicate that this trend will continue with higher human costs in the future. Therefore, improving these man-machine interactions will improve the overall productivity of the software development effort.**

**Another need arises out of the problems observed in the software systems developed. Many of them** *are* **not responsive to the end user <sup>s</sup> needs; they do not meet specifications. Thsir r»lt»ftthtv •\*\* uncertain end their co«t\* are excestive and unpredictable. Many delivered systems** *\*r***e not easily modified;, software maintenance is comply , costly, and error prone. Ihp system is often delivered late and is less than promised,. In addition, the process of system devel opement is too often inefficient and does not male optimal use of the <sup>a</sup>** *<sup>J</sup> ti* **<sup>1</sup> <sup>1</sup> at) <sup>1</sup> e rompi it er r esour <sup>c</sup> es .**

Software development is becoming like a software factory. Analysts design software systems and programmers manufacture and repair them. Modules are put together like parts of a car. With maintenance costs consuming 50-80 percent of data processing budgets, one can see that the way in which these modules are designed and programmed is very important.

Software engineer 1nq has developed new design and programming techniques for software development. High level languages such as PASCAL and Ada implement many of these techniques. There are new ways to interface with the computer, siich as light pens, digitizing tablets, touch sensitive screens, jov stirts, optic scanners, and voice. AI1 of these improve our ability to deliver a quality product and improve our productivity.

The software development environment needs to have a coordinated set of tools for software development. These tools should support the entire software life cycle. In such an environment the designers and programmers can effectively communicate thoughts and ideas between themselves and the end user, lhey will be able to write system speciticatons, document the software system, develop software models, write the program code, and test the end *- >.* .. *.* product. Unfortunately, most environments do not have such <sup>a</sup> set of productivity aids. Using the computer as <sup>a</sup> life cycle tool for software development will then have limited sure ess.

 $\ddot{ }$ 

#### **Productivity Aids**

**Hardware interfaces to the computer have improved over the y»ar«. The standard interface for input and output has changed from cards and printers to display terminals. Some terminals** *are* **equipped with touch sensitive screens, optic scanners, and digitizing tablets. Software development has evolved from wired boards to high level languages. Productivity aids have been developed to tale advantage of these changes. They can be applied to every** *Ar* **ea of software development. The judicious use of these aids can improve the software development process by improving the productivity of software designers and programmers.**

**These software tools, or productivity aids, represent what might he called raptured intelligence. They represent thn combined <sup>I</sup> m^wledge of many software developers in trying to improve Mir- productivity of software development.** *F'r* **ndur <sup>t</sup> <sup>i</sup> <sup>v</sup> <sup>i</sup> <sup>t</sup> <sup>v</sup> aids include within them techniques and procedures that address specific, problems in software JwvklopiAiinL. Hi.t«U LWIOM** *Arm* **a uumaiuufa bat of toolfc that wi <sup>1</sup> <sup>I</sup> improve the usefulness of the computer as a tool in the <sup>1</sup> <sup>i</sup> li' cycle of software development.**

**<sup>Q</sup> ' \* '.£«? 6>u t<3ma** *\* **<sup>L</sup> yo**

**"Word processors" automate almost every <sup>I</sup> <sup>i</sup> nd of typed document. Since software designers and programmers** *^r***e already familiar with tomputer terminal leynoards, word**

S

**processing can be <sup>a</sup> useful ekten-iion of their tsyinq stills.** Instead of writing, they can type their thoughts directly**into machine readable form. With the burden of writing simplified the livelihood of better documentation of specifications, system changes, and user procedures will improve. Document preparation can be further simplified b/ providing sleletons of the documents required. This improves document readability, completeness, and** *accuracy.*

**"Electronic mail" improves the communication of thoughts and ideas between designers and programmers. <sup>A</sup> Boore and Alien study found that telephone callu reach the intended per-son about half the time. Return tails fare no better. Electronic mail ran automatically** *\***eep trad' of mail sent and when it was received and read. The receiving parties c.ui review and rpjrt their mail when it best tits their \*£>; hedu <sup>1</sup> e. This reduces 1nterruptiohs and still allows them ID <sup>r</sup> e^ponrj in ,» timel. fashion to the more important mail.** Using electronic mail, specifications, software problems or **it-her relevant ml or matron ran easily be transferred between designers ami programmers. Ttn >s, wi.ll improve the end pr c.cli.ii. <sup>t</sup> t) >• the timely and accurate interactions of designers and programmers ^s the software product is being developed.**

**"Information r «--t r <sup>i</sup> «?va <sup>1</sup> " , using database management s/stems and Fngli«,h life query languages, can provide quick ,UHJ eas/ iHi.e';'; <sup>t</sup> <sup>o</sup> information relevant to the software de. el op ment effort. This can he espec <sup>I</sup> <sup>a</sup> <sup>1</sup> <sup>1</sup>** *<sup>y</sup>* **uset <sup>u</sup> <sup>1</sup> wher <sup>e</sup> <sup>t</sup> tie**

**system being developed n large and involves many designers, and programmers. <sup>A</sup> database of specl\*icat 1ons, current problems, and other relavant information can be used to keep <sup>a</sup> journal of the so+tware development effort. The designers and programmers can then access this information by using information retrieval systems. It is important that the database management system used be simple and ver'v user friendly. If not, any benefits gained by having <sup>a</sup> central repository of information will be lost in the complexity of accessing the\* information.**

**Another important productivity aid is "personal time management". In any software desel'opment effort there will bo meetings between designers and programmers. At times, <sup>t</sup> he-,e people may be unavailable for meetings due to vji(.ition, business trips, -conferences. Or seminars. At the samp <sup>t</sup> <sup>i</sup> me , <sup>t</sup> hero will <sup>a</sup> <sup>1</sup> =.o be meet, <sup>i</sup> nqs with t he customer/users to review the software developed. Scheduling meetings to arcomodate these people can be quite difficult. It <sup>a</sup> calendar of eat <sup>h</sup> person <sup>i</sup> «-> nnl inp, it becomes <sup>a</sup> much \*tmpl»r ta\*k\* fhr-migh normal management- ruprarchlPS or security systems, upper management too Id directly update calendars of subordinates without interrupting already scheduled events.** *F'eer* **<sup>s</sup> could review each other <sup>s</sup> schedules which will help in planning future meetings. This will improve the interaction of the software development team and improve the overall productivity of the software development**

 $\overline{z}$ 

#### $effort.$

Obviously the use of these tools requires a new way of doing business. The gains can be significant but not without investment. It will require time to learn the new procedures and hardware to support the needs.

## Design and Coding

There are three major parts to any software system: input, output, and the internal logic. The input is the data or requests needed for the software system to operate. The catput is the result of running the system. Thirdly, the internal logic of the system is the instructions required to meet the specifications of the system. In most cases, the internal logic of the system is left to the software designers and programmers to establish. The logic and program flow must, of course, meet the requirements and specifications of the software system being developed. The input and output definition and format requires the interaction of designers, end users, and programmers.  $10<sup>2</sup>$ the scheme of system development, software developers need to show the end weer how their input output may look in the finished system. This is an iterative process and may require many prototype inputroutput formats to establish the proper display interface. This process is very important because the interface with the system can determine the saic pou or failure of a system.

The input interface is important because it is the first

 $H$ 

place data or requests that have been entered can be checked for errors. If the input format is complicated or. confusing, the end user will make additional mistakes and become frustrated with the system. In this wav, the overall effectiveness of the system wj11 be reduced, and the likelihood of erroneous data being entered into the system. 1nrreased.

The ouput -interface is also very important because the end user must interpret what the system has presented to him. I\* the output format is complicated or confimnq, the end user may interpret the output incorrectly.

As <sup>I</sup> mentioned earlier, the internal logic is, in most cases, left to the designers and programmers to establish. The end user has set forth the requirements and specifications of the system. The internal logic to meet those specifications is determined by the software developers.

"Screen design" tools offer <sup>a</sup> way in which <sup>a</sup> designer or programmer can prototype the screen format very quietly. Working **with t\*»» »r»d** u«er **, tney can review many <M 4+**#»r»\*vt screen formats to insure that the man-machine interface is correct 1, and accurately designed. This ran occur long before any code is generated and helps to reduce the number and complecity of changes once the system is developed. It also encourages the user to tale greater responsibility for proper man-machine intorface design by showing them the

 $\mathbf{Q}^{\dagger}$ 

**terminal interactions. Screen design tools can be used for both input and output depending on the type and volume of data to be requested or displayed. The detailed aspects of some screen design software products** *aro* **descrtbed"Iater in this report.**

**"Report generators" can provide a facility in which the end user is shown different types of reports of data from the system being developed. The software developers can prototype various reports to help the end user determine e actly what types of reports may be needed. This will help insure that the final reports established will meet the needs of the end user and not be complicated or confusing. This effort will improve the overall quality of the system and reduce the complexity and number of changes that may be required to the report section of the software system. When** *J* **the reports are established they can be coded in the language of the software system. In some cases the software used for prototyping may be adequate enough to be included in the system being developed.**

**"Application generators' cat) provide the basis for sound programming. A comple. system that worts is often derived trom a simple system that worts. As personnel costs continue to rise, more and more companies try to fill the productivity gap by using application generators. A number of software companies offer these software productivity <\*ids, essentially power tools for programmers. Application**

**generators use program sl>eletons that include standard structures for such things as input/output, data definition, and control logic. They include <sup>a</sup> set of variables that are used to customize the code to specific applications. The<sp program or command procedure steletons have been tested and ire nearly error free. They are <sup>a</sup> good start <sup>1</sup> nq point for iTc«nv frequently used structures in pr agr amitil ng. <sup>A</sup> significant, improvement in productivity can be achieved because these skeletons eliminate much of the design and programming associated with starting from scratch.**

**Some forms of application generators include the ne(.PB.s,iry procedures for documenting the programs being developed. The, provide program flowcharts. These** *ar&* **developed using the program code as input to <sup>a</sup> flow charting program. this program developes <sup>a</sup> logic flow diagram from the program rode. These same tools provide cross-reference listings of program /ar i.ibles and subroutines. Some documentation programs read the comments and qenerate a pseudo dor iiment of each module.**

#### Testing

**the final phase of software development is testing. E.ith function of .the developed system must meet the • Pacification-; and requirements established b. the end uiser . The Svstem is then tested for interaction of all the functions th.it matt- up the complete system.**

**"Sottw^rp drivers" may be used to test the system.**

These software drivers are script files which represent typical requests of the system. These files can be used to stress the system by varying the volume of requests and the entreme values in empected data. These tests can provide a systematic and standardized method of software testing. - In this way, any inaccuracies in system results will be brought out.

"Execution analyzers", on the other hand, are used to test the execution characteristics of an entire system or specific parts of a system. First, performance testing involves testing whether the performance criteria specified for the system have been met. The performance criteria for the system may be tested by running a controlled environment in which the load provided by the scripts is representative of the planned workload. For elample, the system may be required to process 200 transactions per hour with a mean response time of 2 seconds. The scripts may be set up to provide this worlload. Second, execution analysis of program code will show where time is being consumed in the system. From this information, one can determine where code may need to be rewritten or redesigned to improve the overall system efficiency.

 $1.1$ 

#### Productivity Aids for Screen Design

Most software systems being developed today are interactive, online computer systems. **The** display terminal 15 the main interface with such systems. The format of the information displayed on the terminal plays <sup>a</sup> significant part in the success of the system. It must be well **'** *f* structured and easily understood. The terminal interface is also the fir^t place erroneous data can be screened from the system.

#### **Display T»r mina1 \_ Int§r <sup>f</sup> age**

*i*

**The display terminal can be used as an interface with** the system in either line mode or full screen mode. In line mode the e.change of information with the software sy«tem is restricted to one line at <sup>a</sup> time. This method is relatively inefficient in that only <sup>a</sup> small amount of information is exchanged with each computer system interaction. In addition, it is difficult to structure requests for data that relate to one another. For example, if you were building a personnel file, you would want to include each persons name, address, phone number, number of dependents, a»nd social security number. In line mode each prompt would request some part of this information. The interactions would be less efficient than full screen mode but each piece of information could be checked as it is entered giving the programmer more immediate control. In line mode the

**.13**

programmer would Also have to be concerned about page scrolling if they wanted to maintain related information on the screen at the same time. Instead of prompting for this information one piece at <sup>a</sup> time, full *mcremn* mode enable? the programmer to establish fields on the screen for this information. The user then fills in the fields with this information. After completing or filling all the fields, the information could then be transmitted to the computer for processing. This would greatly improve the efficiency of the interaction. It would also reduce the livelihood of errors because all related information can be seen at one time. Each screen contains the- fields or requests for related information and the programmer need not be concerned with p,age scrolling. Full screen mode takes full advantage of the technology available with most display terminals. It enhances the structuring of the interaction with the computer system. Furthermore, it improves error checking by enabling the programmer or designer to set characteristics for fields on the screen. This capability is really an extension of the programmers error checking routines. In line mode the programmer had more immediate and tighter control in that each field could be checked as they were entered. Put in line mode all error chpchnq had to be done h> the' programmer. In ful <sup>1</sup> screen mode some of the standard type of error checling can be done by setting field characteristics and ranges. The programmer can concentrate

**more on specifics relating to the data and still maintain control of the data entered. This all adds to improved productivity of the system development effort. ft**

**The programming of display terminals for full screen mode, on the other hand, is difficult. In line mode the programmer needs, to be concerned with the amount of information that <sup>f</sup> <sup>1</sup> <sup>t</sup> \*» on one line and one page. All information is ervtered into the system one line at <sup>a</sup> time .and error cher <sup>I</sup> <sup>i</sup> ng <sup>1</sup> « » done by the programmer. In full screen mode ?,pec nl programming <sup>i</sup> <i required to establish fields on <sup>a</sup> display screen and to set field characteristics. Furthermore, all the information on <sup>a</sup> screen is entered prior to transmitting to an application program.**

**The implementation of full screen mode is dependent on the type of equipment that is used. The products discussed below relatp to two types of equipment: the Digital Equipment Corporation VT100 type terminal and its interface with <sup>a</sup> DEC main frame, and IBM T7-: type terminal and its interface with <sup>I</sup> E\*M mat <sup>n</sup> frame.**

**Although toe purpose of thi t o«p«r it not to di«u« the hardware implementation of full screen, the following discussion should provide enough information to understand how the screen design productivity aids interface with the terminal and main frame.**

**The DFT VT100 interface with the main frame is at <sup>a</sup> character interrupt level. Each character is sent and**

processed by the computer as it is typed. On one hand this means the man mathine interaction is inefficient in that little information is being processed with each computer interaction. On the other hand, the computer can checl each and every character as it is <sup>t</sup> yped and send an immediate response to erroneous information and have it corrected. Then the information that is finally processed by our application program will be error free. The implementation of full screen mode in this environment involves <sup>a</sup> screen image driver that is the interface between the terminal and the application program. This will be explained in greater detail later.

The implementation of full screen mode for the IBM 327.4 type terminal is based upon the presence of <sup>a</sup> mapped rhararter buffer in the terminal, and <sup>a</sup> terminal controller. There is <sup>a</sup> fi : ed one-to-one relationship between each *character* storage location in the buffer and each character position on the display. For example, if the terminal has <sup>a</sup> display surface of *2A* rows and 80 columns, row <sup>1</sup> maps to the first BB character storage positions in the character buffer, row <sup>2</sup> maps to the second 80 character storage v positions, and so on. All data is entered into the storage buffer of the terminal and there is no interaction with the computer until the SEND key is depressed. The amount of information transmitted is higher than that of <sup>a</sup> character interrupt system. This improves the efficiency of the

interaction with the computer. The error rhecling however is not as immediate as with <sup>a</sup> character level interrupt system.

In either case, the addressability of each character position enables the programmer to establish fields within the display and to control the attributes of each field. Field attributes may include highlighting, color, alpha, numeric, alphanumeric, protected 'user can read but not update that field), and field validation (certain items must be present before the display data can be fully processed by the computer. Typically this would be used to insure that <sup>a</sup> valid processing request was made). The ability to set and control these field characteristics wi11 greatly improve this man-machine interface.

There are a number of other characteristics relating to display terminals that need consideration by the prbgrammer<?,. Special control characters *Are* required to set these field characteristics and control cursor movement. Without some type of programming aid the programmer will have to OeveTop Ms own low-level language interface. This increases the time needed to develop <sup>a</sup> screen display and increases the 11lelihood of program errors.

**<sup>T</sup> g r \_ m I n «! ] P <sup>L</sup>** *§* **L 99,**

Numerous vendors offer productivity aids for the programming of display terminals. The products offered contain special functions for the development and use of

ر<br>1

interactive applications called "dialogs". <sup>A</sup> dialog is the interaction of <sup>a</sup> terminal operator and an application program. The operator communicates his needs to the application program by responding to inquiries **presented** on the terminal display. Productivity aids, for display terminal programming, *are* generally grouped into two areas. First is a facility that aids in the development of various types uf dialogs. Second, <sup>a</sup> dialog manager provides control and services to support processing of these dialogs.

"Dialog development" functions increase programmer productivity by simplifying frequent lv performed programming tasts. they are especially helpful in the development of screen formats. Significant features include:

Full-screen context editing  $g$  gives the programmer the ability to design the screen image directly onto the screen. In most cases this is done using <sup>a</sup> standard editor. After the screen image is created special functions are used to save the image in <sup>a</sup> screen file <sup>f</sup> or <sup>1</sup> at er use-.

Screen skeletons\* and program models - help **the systan** designers and programmers develop dialog panels (screens<sup>1</sup> , messages, function routines, and tables. Theses sleletons and models give the programmer <sup>a</sup> starting point from which to work. Typically they include the structure of the most likely used areas of <sup>a</sup> dialog.

**Scrolling - enable\* the user to scroll the information on the screen up, down, left, or right by various numbers of lines or characters.**

**Inter-face to standard language processors - provides the structure for linking to and calling bther languages. Dialog test facilities - enables the designer or**

**programmer to display the screen images and trace the flow of information on individual screens and dialog segments.**

- **Documentation preparation assistance - provides a way of structuring the documentation process to improve the documentation of the system being developed. This Is done by keeping tables of variables used and processing sequence of the screens displayed during a particular dialng.**
- **Online help and tutorial - these functions help the designer or programmer use the facilities of dialpg development. It also enables the programmer to create similar help information and tutorials for the end user o+ the sfrf-twaT-e syttmi being developed.**

**"Dialog management" involves a number of functions that provide <sup>a</sup> variety of services and manages the dialog process. When a dialog is invoked, dialog management!**

**Displays <sup>a</sup> hierarchy of screen menus based on user**

**seler tions.**

Σ.

**Invokes functions from the menus such as command**

**procedures or application programs or displays other screens.**

- **Communicates with the user via data entry displays and messages. This is done through variables on input and messages on output.**
- **Provides online help and tutorial information. The user can reqeust help on using the dialog facility or can request help on the system they** *are* **using. The latter help or tutorial information would have to be provided by the system programmer when the dialog was developed. Generates logs of the interactive session. This facility enables the** *u\*,er* **to trace an entire dialog, recording all the interactions that occurred.**
	- **Maintains user-entered or program-generated data. Dialog management will maintain <sup>a</sup> list of the last used screens and selections. Then on request, the user can be returned to the last point of the dialog before the dialog was terminated.**

**iiL«NZ»ents.\_of \_a\_Di.ai.9Q**

**^**

**A dialog** *\n* **made up o+ » panel, 'functions, messages,** variables, and in some cases tables and file skeletons.

A'"panel" is a predefined display **image.** It **may** be a menu from which the user selects options, a data entry display, a table display of selected entries from a file, or an information display such as a tutorial or help panel.

A "function" is a program or command procedure that

1?0

performs processing or controls the flow of the dialog. The program may be written in an assembler language or high-level language such as FORTRAN; or it may be written as <sup>a</sup> command procedure.

<sup>A</sup> "message" is <sup>a</sup> comment that provides specific information to the user. It may be acknowledgement that <sup>a</sup> request was received or <sup>a</sup> warning that something is not progressing as expected.

<sup>A</sup> "variable" is <sup>a</sup> character string referred to by symbolic name. It is 'the main means of communicating between the parts of a dialog such as panels and functions. formatt *i\_nq* of \_Di.SQl.ays.

The services of dialog development and dialog management functions male it easy for <sup>a</sup> designer or programmer to define screen display images. These images *are* specified by panel definitions that include a picture of what the end user will see. This simplifies panel creation and maintenance. Fanel and message definitions are created and maintained by editing directly into the panel and message files. Compile or preprocessing steps are not required.

Panel definitions may contain an attribute section, the main bod,, an initialization section, and a processing section. The attribute section defines the special characters <sup>t</sup> fiat will be used in the body Of the panel to define the attributes of the fields in the panel. The main body of <sup>a</sup> panel is required and defines the format of the

**:»i**

**panel as seen by the user. It also defines the names of any variable Melds used on the panel. The initialisation section specifies initial processing and typically defines the initial values of variables. The processing section specifies the processing that is to occur after the panel has been displayed. This section defines how variables** *are* **to he verified <<iicl the functions or other panels ttiat** *ar* **<sup>e</sup> to be displayed a\*, <sup>a</sup> result of the values entered on the panel.**

**The ne.f section reviews <sup>a</sup> number of products that** *are* **designed to improve the productivity of software designers and programmers in their use of display terminals for software development. These products provide special furn <sup>t</sup> <sup>10115</sup> for the development and management of terminal dialogs. Thev** *Ar***e also used by the end user as the loterfare between the terminal and the application program.**

**These pr odut t«. represent three levels of capability in products th^t** *»r* **e currently available. The DEC'f-oVms Management System provides functions for terminal dialog between the display terminal and application program(s).** IBM's Interartive System Productivity Facility provides **similar capabilities but provides more System wide services. And finally the SAS/Kull Screen Product provides functions for terminal dialog but only as those dialogs interface with ^ <sup>t</sup> he BMS s,-s-tem. These will be <sup>e</sup> plained in more detail b e1ow.**

#### **DEC**/FormS Management System

FMS is a software tool, for developing terminal dialogs. These dialogs include panels 'screen image forms) **and** application programs which use the panels for input, output, and control information. FMS panels must be displayed on a VT100 or rompatiblp type terminals. FMS is designed to run on VAX/VMS V2.0.

FMS has two main functions for dialog development: Form Editor  $( FED) = i$ s used to design the form directly on the screen. By using FED editing functions you can arrange the fields of the form (content editing), assign form names and field names, and set field attributes 'hat will be used when the form is  $dis$  displayed.

Form  $Ut_11_1t_2$  (FIIT) aids in the creation of hard copy listings from the forms designed on the screen. It is also used to manage the library of forms already created.

FMS has one main function for dialog management. Form Driver (FDV) - is the interface between the user's application program and the terminal. The services of FDV *ar*e requested by an application program. These services display forms and perform field and character validation from input entered on the form. Once called

**to display a panel (screen image), FDV does not return to the calling program until all required data on that panel is entered.**

**The relationship o\* FDV and an application program is as foilows:**

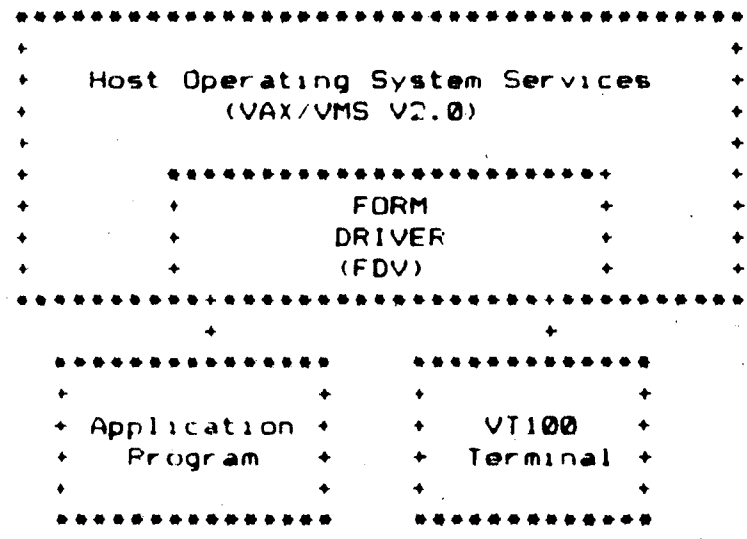

The form driver interface (FDV) is logically between thp terminal and the application program. Each key strole at the terminal is esamined by FDV based on established field characteristics. Any errors *are* immediately reflected ba^ to the terminal user for correction. Once the input for that panel <sup>1</sup> <sup>s</sup> terminated the data entered is returned to\* the application program.

Since FDV is the only direct interface with the application program, form maintenance is simplified. Form layout can be changed without recompiling an application program.

 $\mathbb{C}4$ 

 $\mathcal{C}$ 

#### DEC/FMS Dialog Development

Creating or modifying forms with the form editor (FED) is an iterative process. The form editor permits one to arrange the fields on the screen and to then test the form to see its appearance on the screen. In this manner, a software designer and user can work together to lay out the form. This will improve the final screen layout and improve the information that needs to be displayed. Programmers can use the editor to display forms in checking the interface between the form and application program. This will improve software development, as a whole, by improving the accuracy and quality of screen image displays. In addition, both tasis of screen design and application programming can continue simultaneously. The only interface is knowing the number and names of variables. Programming for the display terminal becomes a separable task.

The "form editor" has a number of functions to create the screen image and assign field attributes. The fields of the screen image are arranged using the editor. Field pictures are established using a set of picture validation characters which have the following meaning:

- $\Gamma$ Alphanumeric
- Alphabetic  $\mathbf{a}$
- O Numer 1C
- Signed Numeric  $\mathbf{N}$ 
	- Any Character

**An example of how a screen image might <sup>1</sup> oof follows:**

**:\_. Employee Records**

**Employee. Sen al : 9999999**

**Type of Changes! AAAAAA(New,Update,Delete)**

**Employee Name:**

**Last First Initial AAAAAAAAAAAAAAAAAAA AAAAAAAAAAAAAAAAAAA A**

**Home Address : P.O. Bo;: : 99999 Street :CCCCCCCCCCCCCCCCCCCCCCCC City :AAAAAAAAAAAAAAAAAAAAAAAA State :AA Zip Code :99999**

**Home Phone : Area Code:999 Number :999-9999**

**The characters in the fields have the meaning described above. This screen image would be displayed without the field picture characters. Any attempt to enter a character that doe\* not match what was specified for that field would be <sup>i</sup> mmpdi at el** *<sup>y</sup>* **flagged as an error. <sup>1</sup> he terminal operator would have to correct it before he could move on to the next field.**

**There** *mr\** **additional attributes that can bt> assigned to each field. The VIDEO function is used to assign video attributes to each field. Possible selections are BOLD, Bl INf , REVERSE, or UNDERLINE. Final 1/, the ASSIGN function displays two questionnaires. One questionnaire is used to assign attribute?-:, to the entire screen. The other questionnaire assigns additional attributes to particular**

**fields. An example of each follows:**

Form Wide Attributes

**Form Name : Help Form** *Nma>» <sup>t</sup>* **Reverse Screen (Y,N> <sup>N</sup> Current Screen (Y,N) <sup>N</sup> Wide Screen (Y,N) <sup>N</sup> Starting Line (1,23) <sup>1</sup> Endinq Line « 1\*** *,2Z)* **27. Impure Area ->->-.-. bytes Form Sire ''<sup>&</sup>gt; " , " , words**

**Field Attrlbutes**

**Name : Right JustiY,N>\_ Clear Char(chr) Zero Fi11(Y,N) Default : Help : Type a <sup>1</sup> , 2, or "\*. Auto Tab (Y,N)N Reap Reqd<Y,N>Y Must Fill<Y,N)N Fixed Dec(Y,N)N Indexed<N,H,V>N Diap OnlytY,N>Y Echo Off (Y,N)N Stipv Only<V,N)N**

**After the form h^s bee<< designed and attributes assigned the f or <sup>m</sup> is sa vetl.**

**The form utility <FIJT> processes the form created by the form editor. It stores the form description in <sup>a</sup> format that lfc u&ed by the form** *drivmr.* **FUT car\* t»» u\*\*ct to merge forms eliminating the need to** *recreate* **<sup>a</sup> form with the editor. It** *can* **be used to print field descriptions and irrppri images of forms maintained in <sup>a</sup> forms library. The fifld description <sup>1</sup> i^ts each Meld ,ind <sup>t</sup> he attributes assigned to it. The printed screen image contain?, <sup>a</sup> picture of the \*i»'ld%, as they will appear on the terminal, and <sup>a</sup>**

**map of the video attributes of each field.**

**DEC/FMS\_D.i.a.lQg\_f 1aQ4gemgnt**

**The form driver (FDV) processes the form description to display the screen form and collect the responses entered by the user. Using the form description and field attributes, the form driver guides the user through the form. It .collects and validates all input based on the form description. Only after all required data is input and validated will the form driver return these values to the calling application program.**

**The form driver supports interfaces to VAX-M BASIC, COBOL, FORTRAN, and FL / <sup>1</sup> . The interface is <sup>a</sup> call to the** - • **FDV driver functions. For e ample:**

**CALL FDV\*CLRSH<fname, <sup>1</sup> me) will clear the screen and display the form specified by fname on the line spec 1f ed by 1lne .**

**CAL <sup>I</sup> FDVfGFT <sup>t</sup> f val ,term, <sup>f</sup> id) - gets the value fval , field terminator term', 'and.the fiel-d name fid . This is the way in which data is communicated to the** application program.

**There** *Arc* **other functions similar to those shown above. Thet<sup>v</sup> are used to accomplish <sup>a</sup> variety of tasks required to rammum rate information between an application program and <sup>a</sup> terminal. These standard functions improve the productivity of programmers by eliminating the need to write their own functions. In addition, the automatic error checking**

**accomplished through Meld attributes reduces the chance of error and improves the overall quality of the software system developed.**

IBM/ Interactive System Productivity Facility

٠'n

ISPF is an e.. tension of MVS/TbO or VM/SF operating systems. There are two **major subsystems** to ISPF. **The first** is "program development" and is an environment in which the programmer can do most all the functions they might do in **v** developing software. It provides <sup>a</sup> menu interface to all available operating system services such as language processors, compilers, word processors, job submission, electronic mail, editors, HELP facilities, and online tutorlals. The second major subsystem is "dialog development anddialoq management". ISPF uses its own dialog management facilities to display the panels related to program development. These are also available to designers and programmers for the devel opment of terminal dialogs,  $15\mathrm{FF}$  provides the screen management services and display driver interface between the terminal and the main frame.

 $\mathcal{P}$ 

The relationship of ISPF and an application program is

shown below:

Host Operating System Services (MVS/TSD or VM/SP) **ISPF** Dialog Management  $Ser$   $i$ ces 5279 Application + Priogriam Terminal

In a manner similar to that of DEC/FMS, ISEF dialog management is logically between the terminal and the application program. The information entered on a panel is not reflected to ISPF dialog management immediately but instead stored in the terminal buffer. When the user ends panel input the contents of the terminal buffer are transmitted to ISFF. Each field is examined based on the field characteristics established when the panel was developed. It any errors are detected the entire panel and field contents are redisplayed and the erroneous field marled for correction. Only after all detected errors have been corrected can the terminal dialog continue. Data entered is then passed to the application program or command prioredure.

# I§?<sup>l</sup> L-l?idlQg\_peye!Qgment

Creating <sup>a</sup> panel (screen image' in ISPF is done by using <sup>a</sup> standard file editor. Panel definitions include the following sections:

The "body" de+ines the format of the panel or screen image as seen by the user. This is the picture part of <sup>a</sup> screen and is required.

The "attribute" section defines special *cl^arekcter\*-,* that ,will be used in the body to define field characteristics. It ma/ optionally override default attribute definitions.

The "initialization" section specifies initial processing prior to displaying the panel. Typically, this section defines how any variables are to be initiali;ed.

The "pr ocessi *ni\"* section specifies the professing that is to oc< ur after the screen has been displayed.

Following is an esample of a panel as it would appear prior to being displayed by ISPF:

%---------- EMPLOYEE RECORDS -----

*XEMPLOYEE SERIAL: SEMPSER* TYPE OF CHANGEZ=== TYPECHG + (NEW.UPDATE, OR DELETE) EMPLOYEE NAME: %===> LNAME LAST FIRST X===> FNAME INITIALZ===> I+ HOME ADDRESS:  $LINE$  1  $Z= P P$  ADDR1 LINE 2 %=== ADDR2 LINE 3  $\lambda = \pm 2$  ADDR3 LINE 4  $x ==$  ADDR4 HOME PHONE: AREA CODE  $X=22$  PHA+ LOCAL NUMBER%=== PHNUM  $)$   $INIT$ IF  $(SPHA = 1)$  $k$ PHA = 301 &TYPECHG = TRANS (&TYPECHG N.NEW U.UPDATE D.DELETE) PROC STYPECHG = TRUNC (STYPECHG.1) VER (&TYPECHG,LIST,N,U,D,MSG=EMPX210) VER (&LNAME, ALPHA) VER (&FNAME, ALPHA) VER (\$1, ALPHA) VER (EPHA, NUM) VER (SEHNUM PICT, NNN-NNNN) **JEND** The  $\pm$ ,  $\lambda$ , signs have the following meaning when processed by the ISPF display service routine.

% (percent sign) - tegt (protected) field, high intensity ...  $+$  (plus sign) - test (protected) field, low  $intensity$ 

(underscore) - input (unprotected) field, high  $intensity$ 

The trailing plus sign indicates the masimum length of the Any attempt to type beyond this field marl will not  $f_1$ eld. register and simply tab to the nest field.

These are the default settings for field attributes. They may be further defined by including an attribute section. In the attribute section, fields may be declared

bv:

TYPE<sup>(anput,output,text)</sup>

INTENS (high, low, non)

 $CAPS (on, of f)$ 

JUST(left,right,asis)

FAD (pad character).

The VER statement is verification of the values entered and has a variety of options. The options include:

**NONBLANK**  $\pm$  field is required.

AL FHA alpha only.

**NUM** number only.

PICT, string - matching specific character strings.

RANGE, lower, upper the value must fall within the

limits.

LIST, value1, value2.... the value must be one of those listed.

Although not shown in the above example, the PRDC section has another option: %SEL. This option processes the values entered and can select: another screen image for display, a host system command for elecution, or another application program for execution.

 $\mathbf{5.4}$ 

After the screen is processed by ISPF dialog management the screen would be displayed like this:

**ENPLOYEE RECORDS** FREED FREE

EMPLOYEE SERIAL: TYPE OF CHANGE \*»» (NEW,UPDATE, OR DELETE)

EMPLOYEE NAME: **LAST** FIRST «» INITIAL <sup>=</sup> \*\*

HOME ADDRESS:

LINE 1 **\*\*\***  $L$  INE  $2$  \*\*\*> LINE 3 mm  $LINE 4 = 4$ 

 $HOME$   $PHONE:$ AREA CODE  $***$ LOCAL NUMBER ===

'•?PF\_ Dialog Mahag§ment

ISPF dialog management services can be executed front a *<* rommand procrrture or high level language such as FORTRAN,- PI 1, or COBOL. It provides <sup>a</sup> number of services *tar* dialog management.

"Display Services'

DISPLAY reads screen image definitions from screen files, initializes variable information from variable files, and displays the screen on the display terminal. After the datij. is entered on the screen, the inputs *ar* <sup>e</sup> stored in dialog variables and the display service returns to the application program or function. •TBDISP.t combines information from screen definition files and ISPF tables. It displays selected rows and

75.

columns and permits the user to select the rows \*or processing.

Variable Services"

Dialog variables set vp as the main communication between dialog functions 'application programs or system commands) and <sup>I</sup> SPF services. Variable 'services allow a function to define and use variables, referencing them symbolically by name,

'file Tailoring Services"

File tailoring services read skeleton files and create current tailored output that may be used to drive other functions. typically, these services *Are* used to modify a job processing ^tep by filling in variable values tor a particular job. In addition to this, they ran be used to help standardire parts of software development surh as documentation. A skeleton i-an J he a<^ simple as providing a standard way ot recording information about a program module. This may be module name, programmer name, creation date, and the date the module was tested or modified. For example:

> $MODULE - MMODNAME$ PROGRAMMER - & PRGNAME CREATED - NDATE TESTED - **STESTDATE** MODIFIED SMODDATE

The si eleton stub above could be included in other si <sup>r</sup> »en images and dialogs to insure that this specific. type of information is recorded. It is general enough,

 $\overline{a}$ 

however, to be included in a variety of documentation steps. In this way, a library of standard skeletons can be developed to record necessary information.

File tailoring services are provided by four functions:

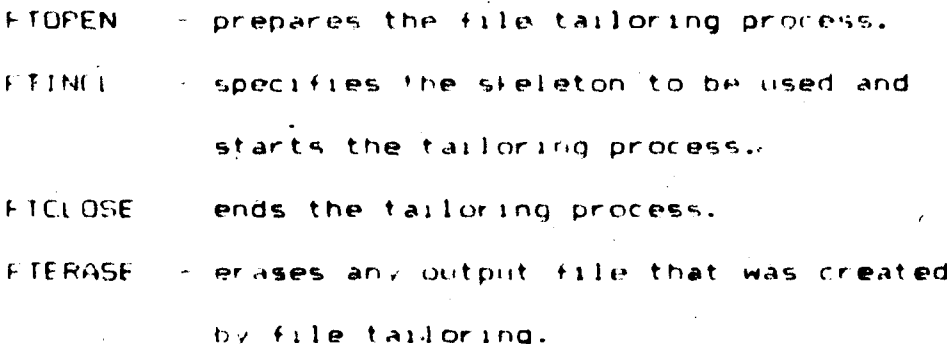

ISPE can be involled in two ways: from a command procedure or from a programming language. Languages that are supported are FORTRAN, PL/1, and COBOL. ISPF services are involed in the following manner (or form): from a command procedure.

ISPEXEL service-name levwordl(value) levwordl(value) ISPETEC DISPLAY PANEL (screen image name)

from a program

CALL ISELINE (service-name, Feywordlivalue),

FeywordDivalue) .....)

CALL ISELINE ( DISELAY, FANEL (screen image name) )

ISPE is very similar to DEC (FMS excpet for the actual hardware implementation as discussed earlier. They both provide flexible yet standard ways to develop and implement **terminal dialogs. They both have functions that provide for: panel development and display, panel interface to** *<sup>&</sup>gt;* **standard languages, and dialog test facilities. The software implementation of panels, fields, field characteristics, and the control of dialogs is different but only ici the actual instructions used,' conceptually they** *are* **the same.**

**\**

**Statistical Analysis System/Ful1-Screen-Product**

**The Statistical Analysis System <SAS> is a set of procedures that can bi used for all types of data creation, . modification, analysis, and retrieval. SAS/Ful1 Screen Product (FSP) runs within the SAS environment, which runs under the IBM operating systems MVS/TSO or VM/CMS, using an IBM 327\* or compatible display terminal.**

**This product represents a set of products similar to the two previouly discussed. It is very limited in scope though in that it ran only be used within the SAS interactive subsystem to create, manipulate, or display SAS datasets. Although its application to computing is restricted, it may suffice in particular data processing situations.**

**SAS/FSP has one procedure FSEDIT for developing terminal dialogs. FSEDIT accomplishes both functions of dialog development and dialog management in a limited fashion. Full terminal dialog as previously discussed is not possible with SAS/FSP. SAS/FSP has three additional procedures but they** *Are* **not used for developing and managing terminal dialogs. The four procedures** *ar&i*

**PROC FSF.DIT is used to change panel (screen image) layouts and manipulate SAS datasets. PROC FSBROWSF is used to display observations in a SAS data set .**

**PROC FSLETTEP is used to edit and send letters through**

**el t?r <sup>t</sup> <sup>r</sup> gn <sup>1</sup>** *<sup>i</sup>* **ma <sup>1</sup> <sup>1</sup> ,**

**PROC** *f{* **IbT is u-ied to list SAS datasets.**

**Ihese procedures provide the des» qner , programmer , or fnd ii«^»-r with the ability to work with their SAS files. Since SAS IS already an interactive subsystem, the end user is. typically the per son using SAS'F'SF.**

**<sup>A</sup> SAS data set has two parts: <sup>a</sup> descriptor section containing documentation about the data and <sup>a</sup> data section containing thi? data values** *ar***r. anqed in <sup>a</sup> rectangular table. Rows of ' Me <sup>t</sup> Sble represent observations,: the columns**  $r$  represent variables which are identified by name. The **descriptor section stores information about each** *\/ar* **table such as: type (character or numeric), length, position in the <sup>t</sup> ab <sup>1</sup> «? -'column), format 'format for display or print), informal (format on input\*, and \* label (description for <sup>a</sup> . a\* <sup>I</sup> ab <sup>1</sup> <sup>e</sup> name )./"" Historical information may also be contained in the descriptor spctnm stating when the data set was created, last update or modification, and the statements used tn create the data set. SAS data sets** *are* **thp basis for the full screen procedure FSF.DIT.**

**TSEDIT is <sup>a</sup> procedure that is used to add, delete, update, or locate observations within data sets. It is also the procedure? that is used to layout the fields on <sup>a</sup> •• <sup>i</sup> <sup>r</sup> een pane! »nd define any special characteristics of the fields. On <sup>e</sup> . ution of FSfLDIT <sup>a</sup> def,/uilt lav out of field\* i.s use'l it nc spm <sup>I</sup> <sup>f</sup> <sup>i</sup> <sup>r</sup> screen layout was requested.**

. As an e ample, assume that you wanted to Feep a mailing list of subscribers to a magazine. Using SAS you would create the description section of the data you wanted to keep as follows:

DATA IN. SUBSCRIB: INPUT.name \$50, #2 ADDR1 \$50, #7 ADDR2 \$50. #4 BEGDATE MONYY5. #5 YRS 1. #6 NEW \$1. ; INFORMAT BEGDATE MONYY5. ; FORMAT BEGDATE MONYYS. ; LABEL BEGDATE=DATE OF FIRST ISSUE NEW= 1=NEW SUBSCRIPTION, 0=OLD SUBSCRIPTION; CARDS:

This represents a DATA step within SAS. As a result of emecuting this code SAS creates a data set with the following descriptor section:

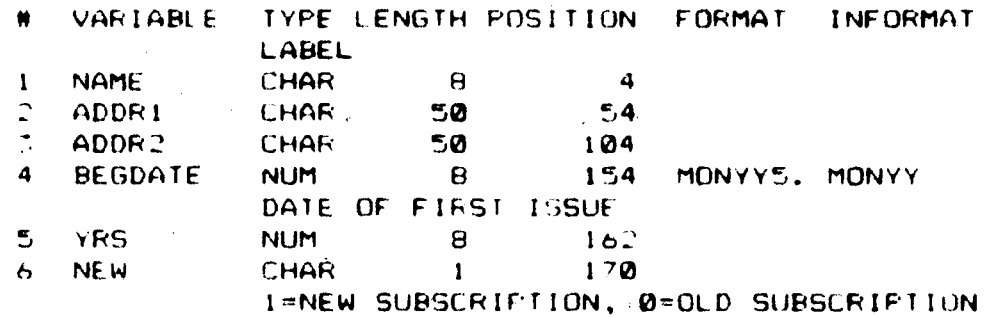

To display the screen image you invole FSEDIT in the following way:

FROU FSEDIT DATA=IN.SUBSCRIB; IN.SCREENI;RUN;

Thas command is executed from within the SAS environment  $\blacksquare$ and specifies the data set to be processed. The screen file used to save the format and variable characteristics is also specified. The first screen displayed is the primary option menu screen.

#### **FSEDIT Frimary Option Menu**

Select optionser

#### Press END to return to SAS

1 Edit SAS data set: IN. SUBSCRIB

- $\overline{2}$ Review or change PF ley definitions
- Review edit commands
- Review the FROC ESEDIT statement and options  $\mathbf{A}$ **Francisco Screen Modification**

Review or change screen modification FF keys  $5 -$ 

a Modify the edit screen.

To arriange the format and set characteristics of the fields specified in the data set you select option 6. A surgen is presented with the variables displayed in a default format.

EDIT SAS data set: IN.SUBSCRIB Command  $522$ 

NAME: ADDR1: ADDR2: **REGDATE:**  $FSS$ : NEW:

A variet, of facilities are available for screen design and the setting of field attributes. Using the editor, fields can be arranged in whatever format the designer or pringrammer dosares. After the format is determined, the attributes can be set for each variable or allowed to detailt to system standards.

The variable field attributes are set from special Sumedois selectable by command names. Each fime one of those commands is issued a screen image of the fields defined is displazed. These special screens set field attributes as follows:

- INITIAL: specifying a value in a field sets its initial value. These will be displayed as initial values each time the variable is displayed.
- MAX MIN by placing a number in a Hield sets a range of acceptable adjust. If a value is entered that does not fall within these ralues, an error messages is  $\phi_1$  spla, ed.
- REQUIFED on R in any field specifies that this field must be entered before the screen can be processed. CAE - a C in any field specifies that this field will be capitalized when processed. Fields not marled in this way will remain as they arr entered.
- COLOR placing the first letter of a color in a field sets the color of this field when it is displayed.
- ECOLOR one can specify the color of a variable field when an error has been detected. The color is specified in the same manner as for COLOR.
- ATTH attributes of each field can be set to one of a number of attributes such as: blinking, reverse video, or underline.

PROTECTED - this spreen lets you define protected fields

 $4 -$ 

by entering ^i <sup>P</sup> in *any* field you want protected. Protected fields appear on the screen but can not be <sup>a</sup> <sup>I</sup> t er ed.

Once the format and characteristics of the variable fields ar;e set they are saved for later use. At any time the designer or programmer wishes to change the screen they use FSFDIT and specify the data set and screen they want to change.

Although similar in concept to the previous two products, SAf«'F5F' is limited to the SAb environment. This reduces its value as a general facility for creating and managing terminal dialogs.

#### **CONCLUSION**

**The three dialog management products described** *are* **typical of the products currently available. Some, lite SAS/FSP,** *are* **very specific to one type of environment. Others, like DEC/FMS and 1BM/ISPF, have a wider application to interfacing with a host system or application program. All offer facilities to easily create and manage the interface with the computer.**

**Each product is designed to run on specific hardware. However, as software engineering continues to improve programming techinques, products will evolve that will have application across different types of hardware and operating systems.**

**The computing industry has been driven by advances in hardware technology. Put, as it grows, the pressure appears to be for software to become the driving force behind effective growth of its consumers; their time is now the mo'jt e: pensive item. Ar <sup>t</sup> <sup>j</sup> ons to reduce the human costs and simplify the man-machine interface will have the greatest impart on these costi. Office automation facilities, design and coding tools, application and report generators, and program test routines meet some of these needs. They provide special routines that standardise frequently used functions and mare them easier to use. Screep image desiqn and\* dialog management provides the tools for development of effective display terminal interfaces.**

**Merged into one? coordinated set of tools, these productivity aids will improve the quality of software systems and the productivity of the software development effort.**

#### **BIBLIOGRAFHY**

- Arthur, L. J., "Frogrammer Froductivity", John Wiley and Sons, New Yorl, 1983.
- Bildson, R., "Programmer Productivity:" Plenty of Productivity Aids; No Guarantees", Software News, Vol. 7 No. 10, October 1983.

Booch, G., "Software'Engineering with Ada"; Benjamin Cummings Publishing Co., Menlo Park, Ca., 1983.

Boore, Allen, and Hamilton, Inc., "Roore, Allen Study of Managerial/Frofessional Froductivity", Booze, Allen, and Hamilton, New Yori, 1980.

Braclett, M., "Frogrammer Productivity: What sour current situation ", Software News, Vol. 5 No. 10, October 1787.

Card, S. F., I. F. Moran, A. Newell, "The Feystrole Level Model for User Performance Time with Interactive Systems", Communications of the ACM, 1980.

- Dean, M., "How A Computer Should Talk To Reopeo, IBM. Systems Journal, Vol. 21 Ho.4, 1982.
- Doherty, W. J., "The Commercial Significance of Man-Machine Interaction", Inforech State of the Art Conference, November 1978.

Farber, R. H., "Frogrammer Productivity: " Benefits and Pitfalls of Generators", Software News, Vol. 3 No. 10, October 1985.

- Leavitt, D., "Frogrammer Productivity: Measure Programs, Not Programmers", Software News, Vol. 3 No. 10, October  $19H$ .
- LenF, R. M., T. L. Booth, T. T. Wetmore IV, "An Instrumentation System For Measurement of Software Ferformance", Froceedings Computer Software and Application Conference, November 1982.
- Lodding, F., N., "Icomic Interfacing", IEEE Computer Graphics and Application, March/April 1983.

Mandell, S. L., "Computers and Data Processing Today", West Fublishing Co., St. Paul, Mn., 1983.

- **Putnam., 1.. H. , D. T. Putnam, <sup>I</sup> . P. Thayer , "Programmer Productivity: Software Equation Computes Characteristics", Software News, Vol. 7. No. 10, October 198'..**
- **Stevens, A., B. Roberts, and L. Stead, "The Use of a Sophisticated Graphics Interface in Computer - Assisted Instruction", IEEE Computer Graphics and Application, March/Apr <sup>I</sup> <sup>1</sup> 19fl?..**
- **Weirenbaum, J., "Computer Power and Human Reason", W. H. Freeman and Co.,1976.**
- Worny, M. J., "The Human-Machine Connection", IEEE Computer Graphics and Application, March/April 198\*.
- Digital Equipment Corp., "VAX-11 Forms Management System", Software Reference Manual No. AA-J269A-TE, 1980.
- IBM Corp., "Interactive System Productivity Facility", Program Number 5668 009, March 1981.

SAS Institute, "SAS/Full Screen Product", Users Guide, 1982.

## CANDIDATE blOGKAPHY' **i**

*\*

Lester L. Zern is a senior programmer analyst at General Electric in the Space Systems Division. Consultant to-a number of data processing complexes, he advises in the areas of operating system tuning and productivity. Before his employment at General Electric he was an assistant research engineer at Bethlehem Steel Corporations Homer Research laboratories. At *Homer* his responsibilities included the (ompjter operating system software and the laboratories data communication interfaces with the computer center.

<sup>A</sup> I9'| graduate of Capitol Radio Engineering Institute in Washington, D.C., in Electronic Engineering Technology majoring in Communications Engineering Technology. He then attended Ursinus College in Collegeville, Pa. prior to entering Lehigh University.